Exam : 000-085

Title : IBM Blade Center V5

Version: Demo

- 1. What components are needed to access the internal storage on a BladeCenter S?
- A. Optical Pass-Thru Module and one SFF FC adapter per blade
- B.One iSCSI adapter per blade
- C.SAS Connectivity Module and one SAS expansion card per blade
- D.Integrated internal storage adapter

#### Answer:C

2.A customer using IBM BladeCenter H wants redundant and separate management and production LANs. Which of the following is required to provide redundant connections to separate LANs within the BladeCenter?

A.Four Cisco Systems Fibre Intelligent Gigabit Ethernet switch modules

- B.Two Cisco Systems Fibre Intelligent Gigabit Ethernet switch modules and a BladeCenter Gigabit SFF Ethernet expansion card
- C.Two IBM Server Connectivity Modules and an Ethernet expansion card CFFv
- D.Four BNT/ Nortel Layer 2-7 GbE switch modules and a BladeCenter Gigabit SFF Ethernet expansion card

#### Answer:D

- 3.A customer is installing a Myrinet Cluster Expansion Card in an existing IBM LS21 blade server. Which bay should the Optical Pass-thru Module be placed?
- A.1
- B.2
- C.3
- **D.4**

#### Answer:D

4.A prospect has an new Director of IT. They are reviewing all servers to reduce the number of operating systems in their IT operations. Which operating system is supported on an LS21 blade?

A.Red Hat Enterprise Linux v.4 Update 4 (AS, ES, WS)

- B.Red Hat 9
- C.Novell Netware 5.2
- D.Microsoft Windows 2000 Professional

### Answer:A

5.A customer has an HS21 blade with no local disk. They are attempting to set up boot from SAN using a Windows 2003 CD. Which sequence is correct for this procedure?

A.Install Windows from the CD using the QLogic driver provided on the CD, configure the LUN and zone for the target server, and then configure the blade BIOS to boot from SAN.

- B.Configure the LUN and zone for the target server, install Windows from the CD and press F6 when prompted to supply the driver, and then configure the QLogic adapter BIOS to boot from SAN.
- C.Configure the LUN and zone for the target server, configure the QLogic adapter BIOS to boot from SAN, install Windows from the CD, and then press F6 when prompted to supply the driver.
- D.Configure the blade BIOS to boot from SAN, configure the LUN and zone for the target server, and then install Windows from the CD using the QLogic driver provided on the CD.

#### Answer:C

6.A customer orders three IBM BladeCenter E chassis and thirty-four LS21 blades. The customer wants to fully populate the chassis with blades where possible. Which of the following is the minimum number of power cables required to provide redundancy?

A.6

B.8

C.10

D.12

#### Answer:C

7.A prospective customer is considering a BladeCenter S with six 6 HS22 and one SAS Connectivity Module,. The data center manager asks how many Ethernet switches are needed to connect all the blade's Ethernet ports to a network?

A.3

B.1

C.2

D.7

#### Answer:B

8.A customer has a database application that is accessed by a large number of people through a web interface from multiple remote locations. Which of the following questions will provide the information necessary to design the best performing storage solution?

A. How many web servers will be connected to the database?

B.Will the database be run on a Windows solution?

C.How many concurrent users will be accessing the database?

D.What are the types of transactions run against the database?

#### Answer:D

9. How many BladeCenter HT chassis will fit in a standard 19" 42U rack?

A.2

**B.3** 

C.4

D 6

#### Answer:B

10.A client has the following network hardware: -- two separate Gb core switches -- two Cisco IGESM -- two HS21 blades Which action on both Cisco IGESMs will define one or more upstream ports and one or more downstream ports?

A.configure the Quality of Service feature B.configure the Link State Tracking feature C.configure all the

external Ethernet ports to 1Gb/full

D.configure all the external Ethernet ports to 100Mb/half

Answer:B

# **Trying our product!**

- ★ 100% Guaranteed Success
- ★ 100% Money Back Guarantee
- ★ 365 Days Free Update
- ★ Instant Download After Purchase
- ★ 24x7 Customer Support
- ★ Average 99.9% Success Rate
- ★ More than 69,000 Satisfied Customers Worldwide
- ★ Multi-Platform capabilities Windows, Mac, Android, iPhone, iPod, iPad, Kindle

# **Need Help**

Please provide as much detail as possible so we can best assist you.

To update a previously submitted ticket:

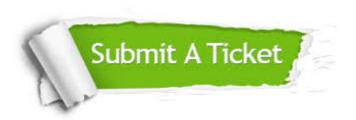

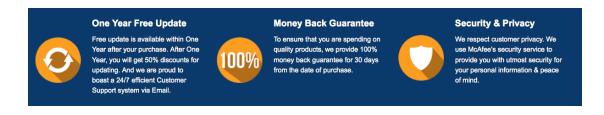

## Guarantee & Policy | Privacy & Policy | Terms & Conditions

Any charges made through this site will appear as Global Simulators Limited.

All trademarks are the property of their respective owners.

Copyright © 2004-2014, All Rights Reserved.